# Команда dhcpc (DHCP клиент)

Успешно сдайте бесплатный сертификационный экзамен в Академии "Инфинет" и получите статус сертифицированного инженера Инфинет.

Пройти сертификационный экзамен

#### Содержание

- Описание
- Параметры
- $\bullet$  Примеры

#### <span id="page-0-0"></span>Описание

Команда осуществляет управление работой клиента DHCP. Клиент DHCP предназначен для автоматического получения от DHCP-сервера параметров для одного или нескольких сетевых интерфейсов устройства. К параметрам относятся IP-адрес, маска сети, шлюз по умолчанию и прочие.

#### Синтаксис:

```
dhcpc [options] [IFNAME] [commands]
options:
        -1 (none default | $ACLNAME | acl : ACLNAME ) - set server id accesslist name
        -k (none default | key: KEYVALUE) - set authorization method<br>-a (none default | NUMBER) - set arp attempts number
        -c (none | default | CLIENT-CLASS ID) - set DHCP Client Class ID - any string
                                                     Default Class ID - "IW-R5000-MESH"
        If IFNAME was not specified, it sets default option(s) value
         -t (on | off)
                                                    - turn trace on/off
commands:start - start dhcp on specified interface
        stop - stop dhcp on specified interface
        delete - remove dhcp from specified interface
        dump - show current dhcp status
```
#### <span id="page-0-1"></span>Параметры

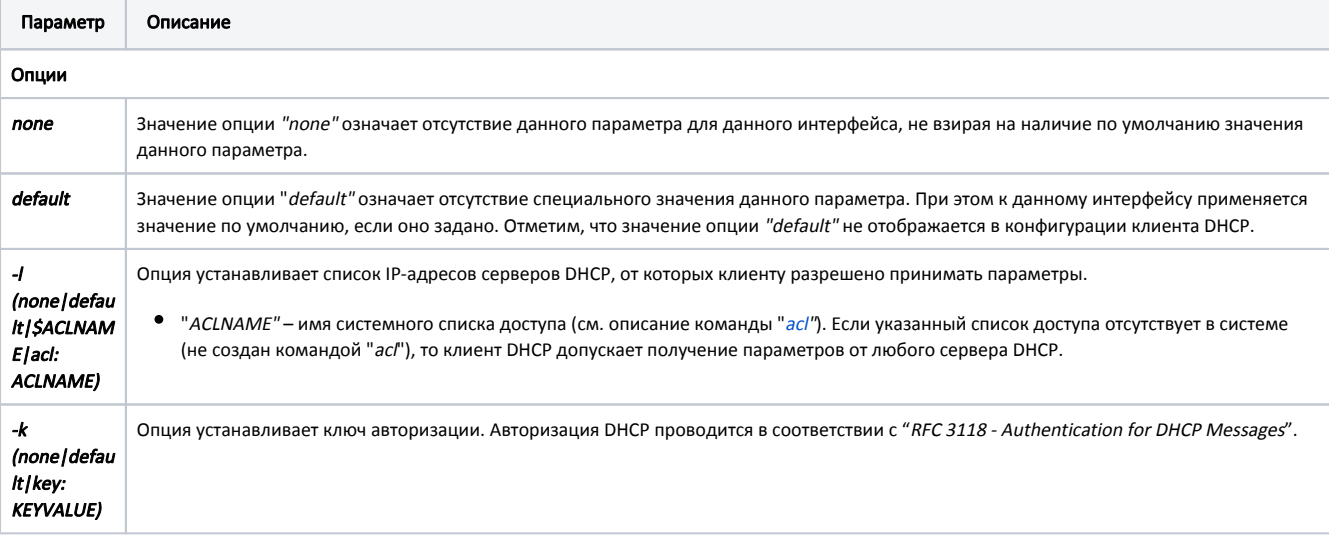

## Title

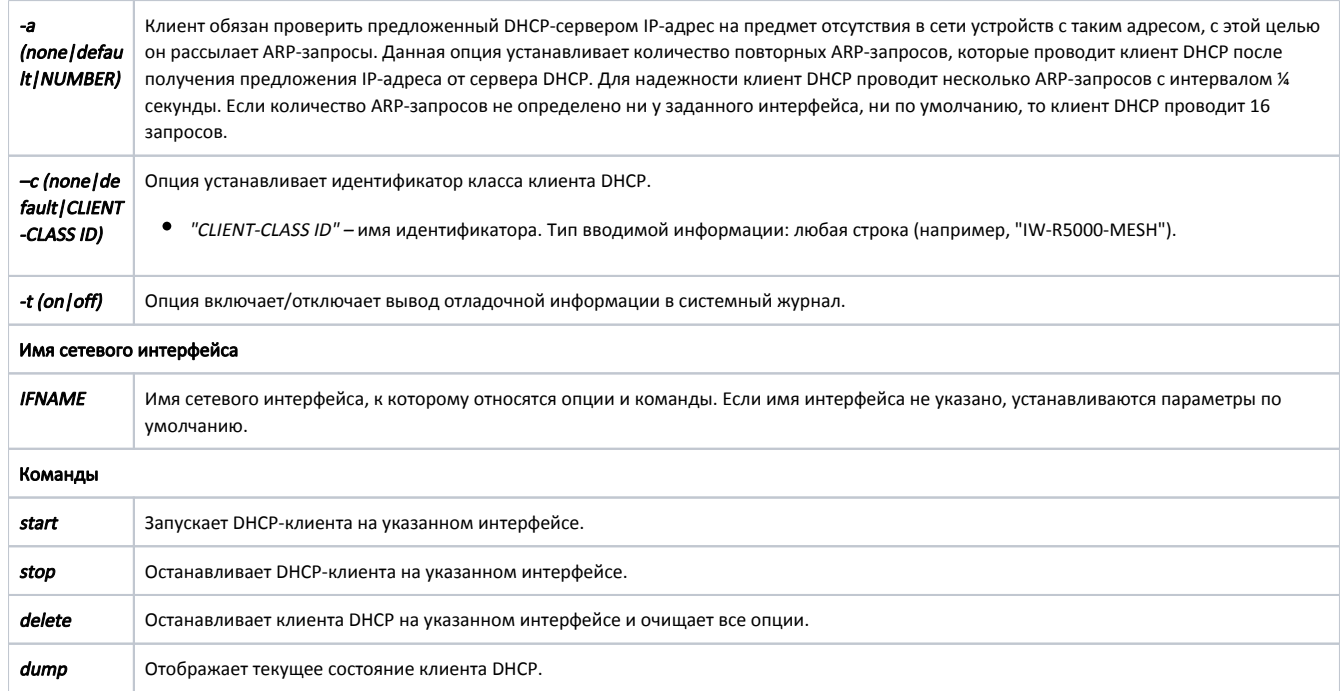

### <span id="page-1-0"></span>Примеры

Команда устанавливает количество ARP-запросов равным 5.

dhcpc –a 5

Для интерфейса "eth0" устанавливается список допустимых серверов "DHCP\_SERVERS".

dhcpc –l DHCP\_SERVERS eth0 start

Команда производит запуск процесса DHCP для интерфейса "eth0" и отменяет значение количества ARP-запросов для интерфейса "rf5.0". Таким образом для интерфейса "rf5.0" клиент DHCP будет производить 16 ARP-запросов. В то же время процесс DHCP на интерфейсе "rf5.0" будет использовать авторизацию с ключом "qwerty".

dhcpc –a none –k key:qwerty rf5.0 start

```
Команда выводит текущее состояние клиента DHCP.
dhcpc dump
Из полученной информации видно:
 • Процессы DHCP запущены для интерфейсов "eth0" и "rf5.0".
 • Для интерфейса "eth0" клиент DHCP получил IP-адрес "192.168.61.29" с сетевой маской длиной 26 от DHCP-сервера "192.168.61.1". До истечения
   .<br>срока аренды этих параметров осталось 35 минут и 16 секунд.
 • Процессу DHCP на интерфейсе "rf5.0" получить сетевые параметры пока не удалось.
 ID I-face IP address/mask Gateway address Server ID
                                                             Lease exp.
 0 eth0 192.168.61.29/26 192.168.61.1 192.168.61.1 000:35:16
```